# PATIENT PORTAL LOGIN

#### Access your patient portal at: **www.TCOhio.com**

Keep this brochure in a secure place for future reference and access to your patient portal.

### **Patient Name:**

Your login information is as follows:

#### **Username:**

*(Case sensitive)*

### **Password:**

*(Case sensitive. Minimum 7 characters - must include one uppercase letter, one lowercase letter, and one number)*

#### If you have any questions, please call our office at 330.725.0569.

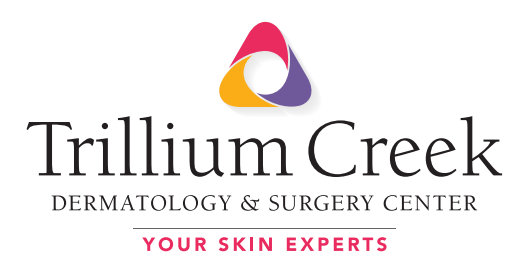

Trillium Creek is your solution for skin concerns. Our team of skin experts offer exclusive treatments for skin diseases, skin cancers and cosmetic procedures. From anti-aging to acne, we treat all skin problems for all ages.

# **FOR APPOINTMENTS CALL 330.725.0569**

# YOUR SKIN EXPERTS

#### **Trillium Creek Dermatology & Surgery Center**

5783 Wooster Pike, Medina, OH 44256 128 E. Milltown Rd., #208, Wooster, OH 44691 300 Weatherstone Dr, #106, Wadsworth, OH 44281

**P: 330.725.0569 F: 330.662.0258**

**OHM & Mohs Skin Cancer Center** 5779 Wooster Pike, Medina, OH 44256 **P: 330.721.9990**

#### **TrilliumCreekOhio.com**  $\bigoplus$   $\bigoplus$   $\bigoplus$   $\bigoplus$

# PATIENT PORTAL

### Your Health Easy & Convenient

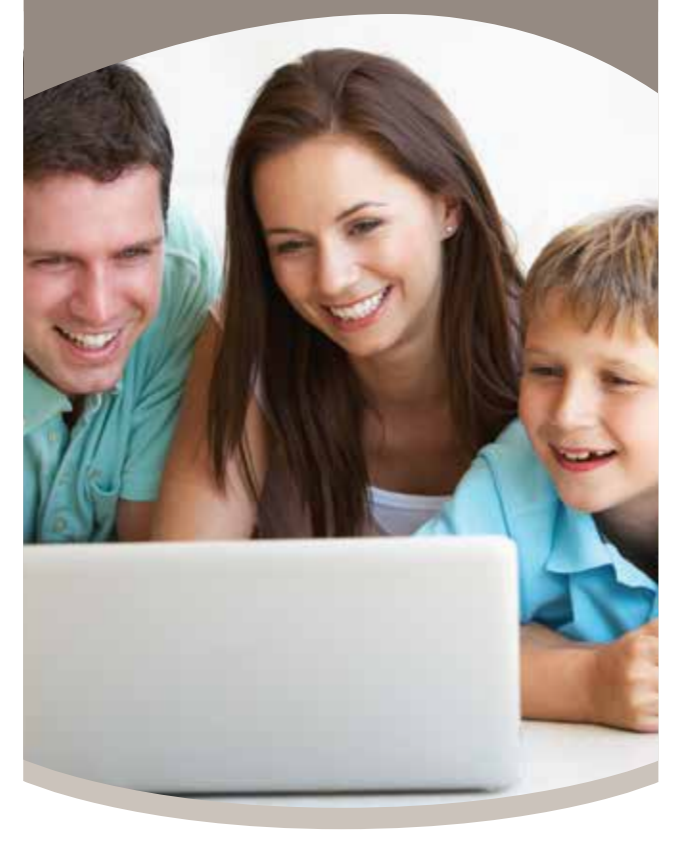

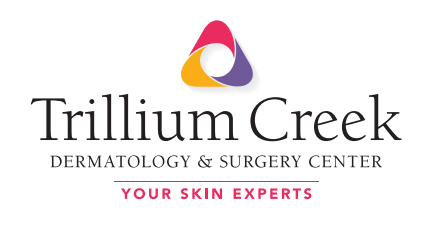

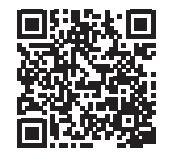

**SCAN ME**

### How the Portal Works

At Trillium Creek Dermatology & Surgery Center, we are pleased to offer an interactive patient portal that helps you take control and access your medical information at your convenience.

#### **Our Patient Portal allows you to:**

- View medical records
- Access your test/biopsy results
- Input medical history
- Update medications and allergies
- Access educational handouts
- View post care instructions
- Add/change pharmacy

## Test Results

You will be contacted by call, text and email once we have received your results, asking you to login to the Patient Portal.

\*Please be advised that results may take up to 2 weeks to be received and updated to your portal.

If you do not follow up in regards to the results, we will send another call & text, letting you know your results are in and still need a follow-up.

If you still do not follow up, a letter telling you to check your results will be mailed to your home.

# Access Your Patient Portal

Please follow the instructions below to utilize your patient portal.

#### **STEP 1**

#### Go to: **www.TCOhio.com**

Scroll on the homepage and click on the 'Patient Portal' button.

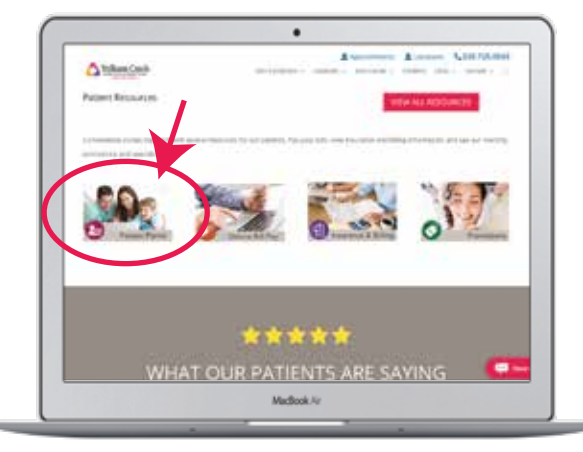

#### **STEP 2**

Click 'Login to Patient Portal' button.

Note: Must use Google Chrome or Mozilla FireFox desktop or laptop. Not available on Mobile Device.

#### **STEP 3**

Click 'Continue as Patient' button.

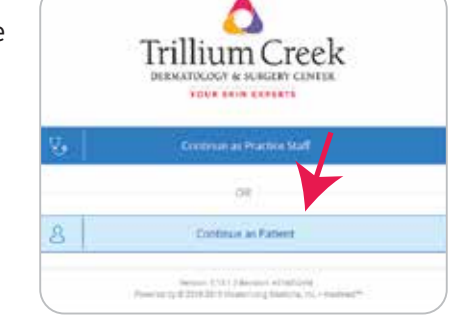

### **STEP 4**

Enter your Username and Password provided in this brochure.

**STEP 5**

Click the 'Login' button.

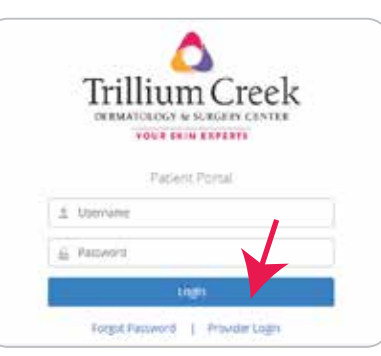

## Find Test Results

### **FOR A COPY OF YOUR PATHOLOGY REPORT**

Click the 'Tests and Results' tab at the top of the first screen when logging on.

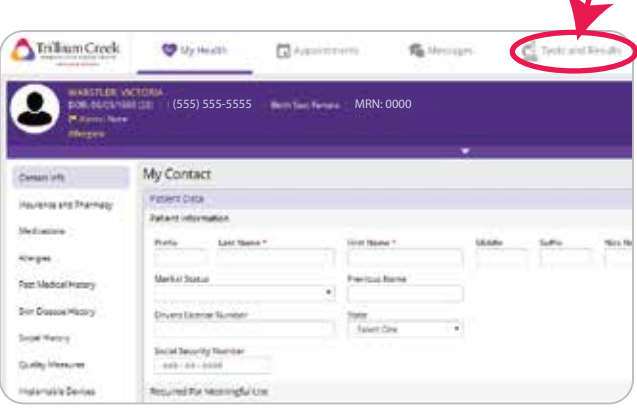

#### **FOR AN EXPLANATION OF YOUR RESULTS** Click the 'Messages' tab at top.

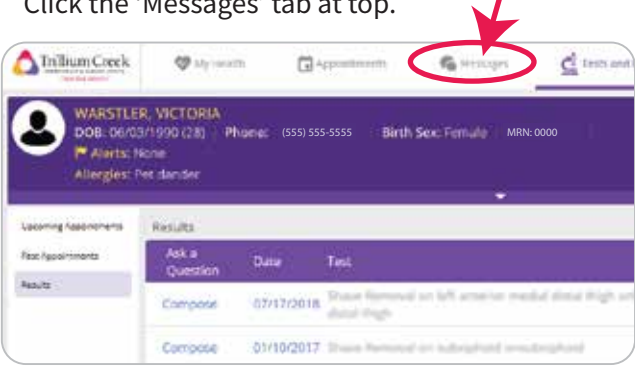

### **FOR AN EXPLANATION OF YOUR RESULTS**

Click on the message for an explanation of your results. This is where you can see if further treatment is required.

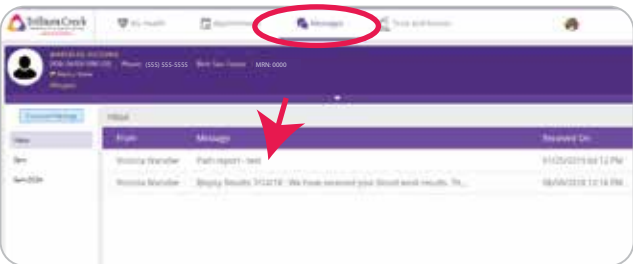